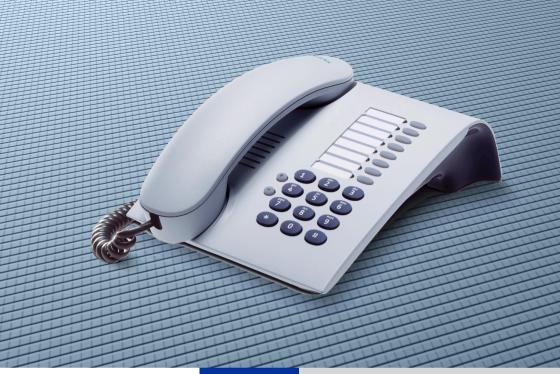

## HiPath 500 HiPath 3000 HiPath 5000

## optiPoint 500 entry

**Operating Instructions** 

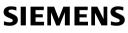

Global network of innovation

## **Before You Begin**

These operating instructions describe the optiPoint 500 entry telephone on your HiPath 500 and HiPath 3000 / 5000.

They describe all functions you can use from your telephone. You may find that some functions you wish to use are not available on your telephone. This may be due to one of the following reasons:

- The function has not been configured for your telephone please contact your service personnel.
- Your communications platforms does not support this function please contact your service personnel.

## **Important Notes**

| ¥.           | Do not operate the telephone in environments where there is a danger of explosions.                                                 |
|--------------|----------------------------------------------------------------------------------------------------|
| ORIGINAL     | Use only original Siemens accessories. Using other accessories may cause a hazard and will invalidate the warranty and the CE mark. |
| $\checkmark$ | Never open the telephone or a key module. If you encounter any problems, contact the service personnel.                             |

CE (customer equipment) does not continue to support emergency dialing after loss of mains power, if battery back up and power fail switchover to emergency analogue phones is not available.

Never allow the telephone to come into contact with staining or aggressive liquids such as coffee, tea, juice, or soft drinks.

For information on telephone maintenance  $\rightarrow$  Page 64.

The information provided in this document contains merely general descriptions or characteristics of performance which in case of actual use do not always apply as described or which may change as a result of further development of the products.

An obligation to provide the respective characteristics shall only exist if expressly agreed in the terms of contract.

The trademarks used are owned by Siemens AG or their respective owners.

## Marks

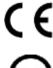

The device conforms to the EU guideline 1999/5/EG, as attested by the CE mark.

6

This device has been manufactured in accordance with our certified environmental management system (ISO 14001). This process ensures that energy consumption and the use of primary raw materials are kept to a minimum, thus reducing waste production.

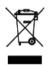

All electrical and electronic products should be disposed of separately from the municipal waste stream via designated collection facilities appointed by the government or the local authorities.

The correct disposal and separate collection of your old appliance will help prevent potential negative consequences for the environment and human health. It is a precondition for reuse and recycling of used electrical and electronic equipment.

For more detailed information about disposal of your old appliance, please contact your city office, waste disposal service, the shop where you purchased the product or your sales representative.

The statements quoted above are only fully valid for equipment which is installed and sold in the countries of the European Union and is covered by the directive 2002/96/EC. Countries outside the European Union may have other regulations regarding the disposal of electrical and electronic equipment.

## Contents

| Before You Begin                                                   |
|--------------------------------------------------------------------|
| Important Notes 2                                                  |
|                                                                    |
|                                                                    |
| Basic operating instructions8                                      |
| optiPoint 500 entry control panel                                  |
| How to Use these Operating Instructions                            |
| Accessing Functions 10                                             |
| With Codes 10                                                      |
| With Function Keys                                                 |
|                                                                    |
| Making Calls – Basic Functions11                                   |
| Making and Answering Calls                                         |
| Answering a Call                                                   |
| Open Listening in the Room During a Call                           |
| Dialing Numbers/Making Calls                                       |
| Answering a Call With the Handset                                  |
| On-Hook Dialing                                                    |
| Ending the call                                                    |
| Redialing a Number                                                 |
| Turning the Microphone On and Off 14                               |
| Calling a Second Party (Consultation Hold) 14                      |
| Switching to the Party on Hold (Toggle)                            |
| Transferring a Call                                                |
| Call Forwarding                                                    |
| Using Variable Call Forwarding16                                   |
| Using Call Forwarding No Reply (CFNR)                              |
| Call Forwarding in the Carrier Network                             |
| and Forwarding Multiple Subscriber Numbers (MSN) (Not for U.S.) 18 |
| Using Callback 19                                                  |
| Storing a Callback                                                 |
| Answering a Callback                                               |
| Deleting (All) Stored Callbacks 19                                 |
| Telephone Settings 20                                              |
| Adjusting the Ring Volume 20                                       |
| Adjusting the Ring Tone 20                                         |
| Adjusting the Receiving Volume During a Call                       |

| Making Calls – Convenience Functions                     | 21   |
|----------------------------------------------------------|------|
| Making Calls                                             | . 21 |
| Accepting a Specific Call for Your Colleague             |      |
| Rejecting Calls                                          |      |
| Using the Speakerphone                                   | . 21 |
| Answering Calls from the Entrance Telephone              |      |
| and Opening the Door                                     | . 22 |
| Dialing Numbers/Making Calls                             | . 24 |
| Speed-Dial                                               | . 24 |
| Using Mailboxes                                          | . 25 |
| Talking to Your Colleague With a Speaker Call            | . 25 |
| Talking to Your Colleague with Discreet Calling          |      |
| (Not for HiPath 500)                                     |      |
| Automatic Connection Setup (Hotline).                    | 26   |
| Reserve Trunk                                            |      |
| Assigning a Station Number (Not for U.S.)                |      |
| Associated Dialing/Dialing Aid                           |      |
| During a Call                                            |      |
| Using Call Waiting                                       |      |
| Accepting a Waiting Call (Camp-On)                       |      |
| Preventing and Allowing Call Waiting (Automatic Camp-On) |      |
| Turning the Call Waiting Tone On and Off                 |      |
| Parking a Call                                           |      |
| Picking up (Retrieving) a Held Call                      |      |
| Conducting a Conference                                  |      |
| Activating Tone Dialing/DTMF Suffix-Dialing              |      |
| Recording Calls                                          |      |
| After a Speaker Call (Announcement) in a Group           |      |
| Trunk Flash (Not for HiPath 500)                         |      |
| If You Cannot Reach a Destination                        |      |
| Call Waiting (Camp-On)                                   |      |
| Busy Override - Joining a Call in Progress               |      |
| Using Night Answer                                       | . 35 |
|                                                          |      |
| Saving Function, Procedures and Appointment              | 36   |
| Appointments Function                                    |      |
| Saving Appointments.                                     |      |
| Using Timed Reminders                                    |      |
|                                                          | 00   |

| Displaying and Assigning Call Charges |  |
|---------------------------------------|--|
| Dialing with Call Charge Assignment   |  |

| Private Sphere/Security                                                                                                    | . 38         |
|----------------------------------------------------------------------------------------------------|--------------|
| Turning Do Not Disturb On and Off.         Caller ID Suppression         Silent Monitor                                                                                                    | . 38         |
| Monitoring a Room<br>Trace Call: Identifying Anonymous Callers (Not for U.S.)<br>Locking the Telephone to Prevent Unauthorized Use<br>Locking Another Telephone to Prevent Unauthorized Use | 40<br>40     |
| Saving Your PIN.                                                                                                    |              |
| Using Other Functions/Services                                                                                                    | .42          |
| Sending a Message<br>Deleting Sent Messages<br>Answering Messages                                                                                                    | . 42         |
| Using Another Telephone Like Your Own for a Call<br>Change call number (relocate)<br>Resetting Services and Functions                                                                       | . 43         |
| (System-Wide Cancellation for a Telephone)                                                                                                    | 45<br>46     |
| (DISA: Direct Inward System Access)<br>Controlling Connected Computers or Other Programs and Telephone                                                                                      |              |
| Data Service (Not for HiPath 500)         Communicating with PC Applications over a CSTA Interface         Controlling Relays (Not for HiPath 500)                                          | . 49<br>. 50 |
| Radio Paging (Not for U.S., Not for HiPath 500)                                                                                                    | 51           |
| Using Team Functions                                                                                                    |              |
| Turning Group Call On and Off         Accepting a Call for Another Member of Your Team                                                                                                    |              |
| Activating and Deactivating a Ringing Group.                                                                                                    | . 53         |
| Team and Executive/Secretary Functions With                                                                                                    |              |
| Assigned Trunk Lines<br>Forwarding Calls on Lines<br>Transferring Calls Directly to the Executive (Only in an Executive/Secre<br>Group)                                                     | . 55<br>tary |
| Testing the Telephone.         Testing the Telephone Functions                                                                                                    |              |

## 

|                                                                                       | ( )    |
|---------------------------------------------------------------------------------------|--------|
| Documentation                                                                         | <br>63 |
| Activating and Deactivating a Ringing<br>Controlling Relays                           | <br>61 |
| Leaving a Hunt Group/Group Call<br>Transferring Call Forwarding<br>Using Night Answer | <br>   |
|                                                                                       |        |

| Fixing Problems .     | •   | •   | • | • | •   | •   | • | •   | •   | • | • | • | • | • | • | • |     | • | • • |   | • | • | • | • | • | • | • | • • | 04 |
|-----------------------|-----|-----|---|---|-----|-----|---|-----|-----|---|---|---|---|---|---|---|-----|---|-----|---|---|---|---|---|---|---|---|-----|----|
| Telephone Maintenance |     |     |   |   |     |     |   |     |     |   |   |   |   |   |   |   |     |   |     |   |   |   |   |   |   |   |   |     |    |
| Troubleshooting       | • • | • • |   | • | • • | • • | · | • • | • • |   | • | • |   | • | • | • | • • | • | •   | • | • |   |   | • | • | • |   |     | 64 |

| Index . | ••• | • | • • | ••• | • | • | • | • | • • | • | • | • | • | • | • | • | • | • • | • | • | • | • | • | • | • | • | • | • | • • |  | • • | • |  | 6 | 5 |
|---------|-----|---|-----|-----|---|---|---|---|-----|---|---|---|---|---|---|---|---|-----|---|---|---|---|---|---|---|---|---|---|-----|--|-----|---|--|---|---|
|---------|-----|---|-----|-----|---|---|---|---|-----|---|---|---|---|---|---|---|---|-----|---|---|---|---|---|---|---|---|---|---|-----|--|-----|---|--|---|---|

## **Overview of Functions and Codes (Alphabetical).68**

| FCC and Industry Canada Compliance | 75 |
|------------------------------------|----|
| FCC Certification and Requirements | 75 |
| Equipment Attachment Limitations.  | 77 |

## **Basic operating instructions**

## optiPoint 500 entry control panel

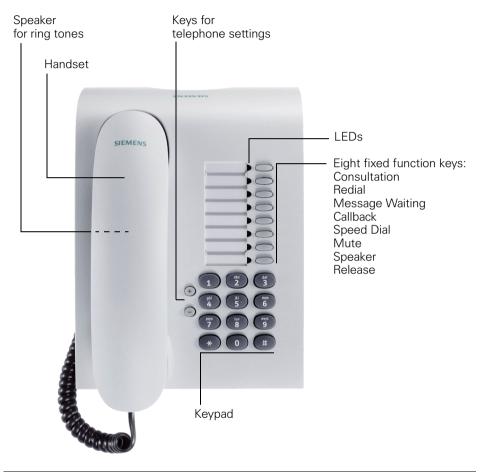

Your service personnel can customize the default assignment to meet your preferences and requirements following order placement.

# How to Use these Operating Instructions

You will find a graphic representation of the steps in logical sequence in the left column. Below is an explanation of the symbols:

- Lift the handset (off-hook).
- Replace the handset (on-hook).
- Conduct a call.

Enter a telephone number or code.

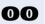

Enter the PIN.

 $\bigcirc$  **or**  $\bigcirc$  Press volume controls on the telephone.

You hear a tone.

A long tone (positive confirmation tone) confirms that you have successfully activated a function or procedure. A short tone (negative confirmation tone) indicates that the function or procedure was rejected.

Press the key.

Press the illuminated key.

Press the flashing key.

## **Accessing Functions**

#### ... With Codes

You can activate the functions of your system **by entering codes** such as:

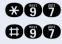

DND (do not disturb) on.

DND (do not disturb) off.

All codes to activate or enable functions are always introduced by pressing the star key, and all codes to deactivate, disable or delete functions are always entered starting with the pound key.

An alphabetically ordered overview of all functions and their corresponding codes can be found in the **Appendix** ("Overview of Functions and Codes (Alphabetical)"  $\rightarrow$  Page 68 = Quick-Reference Operating Instructions).

If your service personnel has changed the default assignments and saved functions on keys in accordance with your requests or requirements, you can execute these functions by pressing the appropriate keys.

#### ... With Function Keys

Functions for which a key has been set up can be accessed directly as follows.

Press the "consultation hold" key. The function is executed, provided this is possible in the current situation.

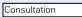

10

## Making Calls – Basic Functions

## Making and Answering Calls

Special default ring signaling is set for your telephone:

- When you receive an internal call, your telephone rings once every four seconds (single-tone sequence).
- When you receive an external call, your telephone rings twice in rapid succession every four seconds (dual-tone sequence).
- When you receive a call from the entrance telephone, your telephone rings three times in rapid succession every four seconds (triple-tone sequence).
- If a call is waiting, you hear a short tone (beep) every six seconds.

Your service personnel can adjust the ring cadence for external and internal calls for you. In other words, different ring cadences can be set for different internal callers.

#### **Answering a Call**

The telephone rings.

Lift the handset.

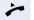

(+) or (-)

To raise or lower the volume, keep pressing the keys until the desired volume is set.

# Open Listening in the Room During a Call

You can let other people in the room join in on the call. Let the other party know that you have turned on the speaker.

**Precondition:** You are conducting a call with the hand-set.

Activating this function:

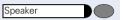

#### **Deactivating this function:**

Press the key. The LED goes out.

Press the key. The LED lights up.

Speaker

## ~

**R**.,

Lift the handset.

Internal calls: Enter the station number. External calls: Enter the external code and the station number.

#### The called party does not answer or is busy:

**Dialing Numbers/Making Calls** 

Answering a Call With the Handset

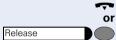

Replace the handset.

Press the key.

### **On-Hook Dialing**

Internal calls: Enter the station number. External calls: Enter the external code and the station number.

#### The other party answers with speaker:

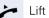

Π.

Lift the handset.

#### The called party does not answer or is busy:

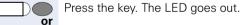

Press the key.

## Ending the call

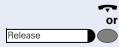

Speaker

Release

Replace the handset.

Press the key.

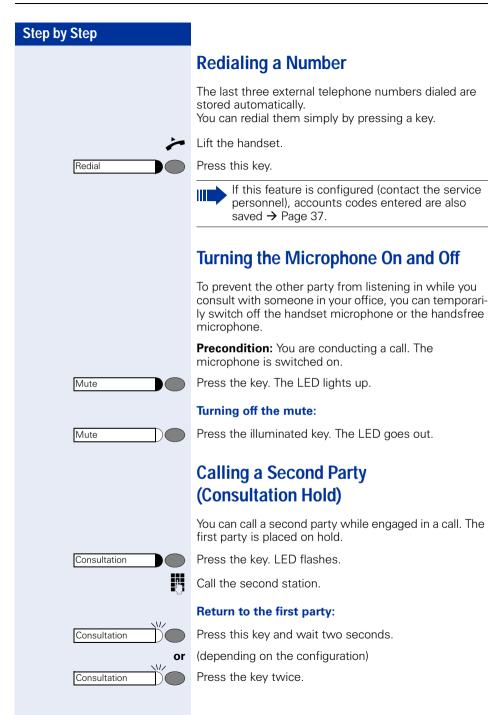

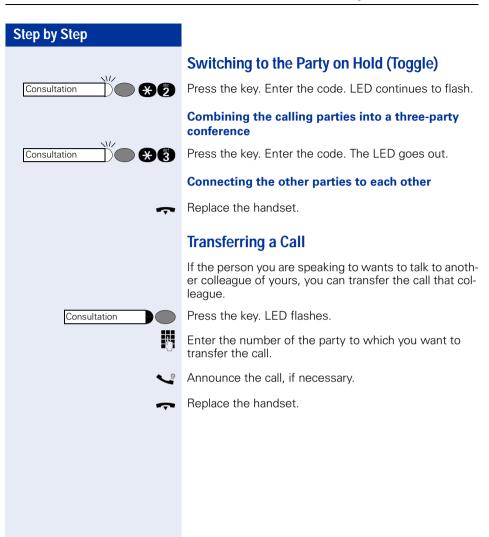

## **Call Forwarding**

### **Using Variable Call Forwarding**

You can immediately forward internal or external calls to different internal or external telephones (destinations). (External destinations require special configuration in the system).

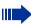

Special features must be taken into consideration if your telephone operates with HiPath 5000 (system networking via PC network) → Page 58!

Lift the handset.

Enter the code.

Enter the line type you wish to use: 1 = all calls, 2 = external calls only, 3 = internal calls only

Enter the destination number (without the external code).

#### **Deactivating call forwarding:**

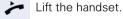

**AU** 

1 or 🦻 or 🖏

**F** ( )

Enter the code.

When call forwarding is active, a special dial tone sounds when you lift the handset.

If DID DTMF is active (contact the service personnel), you can also forward calls to this destination. Destinations: fax = 870, DID = 871, fax DID = 872.

### Using Call Forwarding No Reply (CFNR)

Calls that are not answered after three rings (=default, can be adjusted by service personnel) or that are received while another call is ongoing can be automatically forwarded to a specified telephone.

Lift the handset.

Enter the code.

Enter the destination number.

- Enter the internal station number for internal destinations
- Enter the external code and the external station number for external destinations

Replace the handset.

#### **Deactivating Call Forwarding No Reply:**

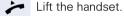

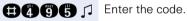

\*495

Replace the handset.

### **Call Forwarding in the Carrier Network** and Forwarding Multiple Subscriber Numbers (MSN) (Not for U.S.)

If this function has been configured (contact the service personnel), you can forward calls to your assigned multiple subscriber number (MSN) (DID number) directly within the carrier network. For example, you can forward your phone line to your home phone after business hours.

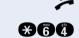

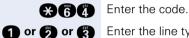

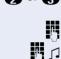

Lift the handset.

Enter the line type you wish to use: 1 = immediate, 2 = on no answer, 3 = on busy

Enter vour DID number.

Enter the destination number (without the external code)

#### **Deactivating call forwarding:**

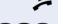

Lift the handset.

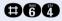

**Enter the code**.

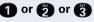

1 or 2 or 3 Enter the activated call forwarding type. 1 = immediate, 2 = on no answer, 3 = on busy

> Enter your DID number.

## **Using Callback**

If a user is busy or is not answering, you can store an automatic callback. This feature saves you from having to make repeated attempts to reach the user. You receive a callback,

- When the other party is no longer busy
- When the user who did not answer has conducted another call.

#### **Storing a Callback**

**Precondition:** You have reached a busy line or noone answers.

Press the key. The LED lights up.

Callback or Consultation

€68

Press the key. LED flashes. Enter the code.

#### **Answering a Callback**

**Precondition:** A callback was saved. Your telephone rings. The Callback key lights up (if present).

Lift the handset. You hear a ring tone.

#### **Deleting (All) Stored Callbacks**

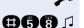

Lift the handset.

Enter the code.

| Step by Step                     |                                                                                               |
|----------------------------------|-----------------------------------------------------------------------------------------------|
|                                  | Telephone Settings                                                                            |
|                                  | Adjusting the Ring Volume                                                                     |
| $\oplus$ or $\bigcirc$           | Press one of these keys while the phone is idle.                                              |
| 0                                | Press the key.                                                                                |
| $\oplus$ or $\oplus$             | To raise or lower the volume, keep pressing the keys un-<br>til the desired volume is set.    |
| $\oplus \bigcirc$ simultaneously | Save.                                                                                         |
|                                  | Adjusting the Ring Tone                                                                       |
| $\oplus$ or $\bigcirc$           | Press one of these keys while the phone is idle.                                              |
| 2                                | Press the key.                                                                                |
| $\oplus$ or $\ominus$            | To adjust the ring tone, keep pressing the keys until the desired ring tone is set.           |
| $\oplus \bigcirc$ simultaneously | Save.                                                                                         |
|                                  | Adjusting the Receiving Volume During a Call                                                  |
|                                  | You are engaged in a call.                                                                    |
| $\oplus$ or $\bigcirc$           | To raise or lower the volume, keep pressing the keys un-<br>til the desired ring tone is set. |
| $\oplus \bigcirc$ simultaneously | Save.                                                                                         |
|                                  |                                                                                               |
|                                  |                                                                                               |

## Making Calls – Convenience Functions

## **Making Calls**

## Accepting a Specific Call for Your Colleague

You hear another telephone ring.

Lift the handset.

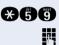

Enter the code.

Enter the number of the telephone that is ringing.

Accepting calls in a team  $\rightarrow$  Page 53.

## **Rejecting Calls**

You can reject calls which you do not wish to take. The call is then signaled at another definable telephone (contact the service personnel).

The telephone rings.

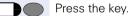

Release

If a call cannot be rejected, your telephone will continue to ring.

### Using the Speakerphone

A colleague addresses you directly over the speaker with a speaker call. You hear a tone before the announcement.

You can respond with the handset or in speakerphone mode.

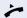

Lift the handset and answer the call.

Placing a speaker call to a colleague  $\rightarrow$  Page 25.

# Answering Calls from the Entrance Telephone and Opening the Door

If an entrance telephone has been programmed, you can use your telephone to speak to someone at the entrance telephone and to activate a door opener. If you are authorized to activate a **door opener** (contact the service personnel), visitors can open the door themselves by entering a 5-digit code (e.g. using a DTMF transmitter or installed keypad).

Speaking to visitors via the entrance telephone:

Precondition: Your telephone rings.

Lift the handset within thirty seconds. You are connected to the entrance telephone immediately.

#### or

μ.

Lift the handset after more than thirty seconds.

Dial the entrance telephone number.

## Opening the door from your telephone during a call from the entrance telephone:

Consultation

Press the key. LED flashes. Enter the code.

Dial the entrance telephone number.

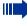

Special features must be taken into consideration if your telephone operates with HiPath 5000 (system networking via PC network) → Page 62!

#### Opening the door with a code (at the door):

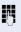

After ringing the bell, enter the five-digit code (using the keypad or a DTMF transmitter). Depending on how the door opener has been programmed, a doorbell call signal may or may not be forwarded.

#### Activating the door opener:

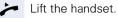

Enter the code.

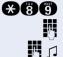

Dial the entrance telephone number.

Enter the five-digit code. Default code = "00000" (contact the service personnel).

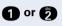

Enter the type of door opener. 1 = enable with ring, 2 = enable w/o ring = You can also open the door without a doorbell ring.

#### Deactivating the door opener:

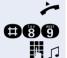

Lift the handset.

Enter the code.

Dial the entrance telephone number.

## **Dialing Numbers/Making Calls**

### **Speed-Dial**

#### Using Station and System Speed-Dial Numbers

**Precondition:** You have stored station speed-dial numbers  $\rightarrow$  Page 24 or the service personnel has stored system speed-dial numbers.

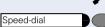

Lift the handset.

Press the key.

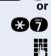

Enter the code.

Enter a speed-dial number. "\*0" to "\*9" = station speed-dialing. "000" to "999" = system speed-dialing (contact the service personnel).

#### If applicable

и,

#### Suffix-dialing

If necessary, you can suffix-dial additional digits (for example, the user's extension) at the end of the saved station number.

If this feature is configured, a suffix is automatically dialed (for example, "0" for the exchange) if no entries are made within 4 or 5 seconds.

#### **Storing Station Speed-Dial Numbers**

You can store the ten numbers which you use the most and dial them using your own station speed-dial numbers: \*0 through  $*9 \rightarrow$  Page 24.

Lift the handset.

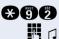

Enter the code.

Enter the speed-dial number you wish to use (\*0 to \*9).

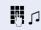

First enter the external code and then the external station number (wait approx. 5 seconds).

### **Using Mailboxes**

If there are messages waiting for you, you will hear a special dial tone (continuous buzzing) when you lift the handset.

Lift the handset.

Enter the code.

This connects you to the sender of the message or the mailbox system.

## Talking to Your Colleague With a Speaker Call

You can make a loudspeaker announcement through a loudspeaker if connected (ask the service personnel), or to an internal user with an system telephone without any action on their part.

Lift the handset.

Enter the code.

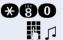

(#**6**(8)

Message Waiting

3

Enter the station number.

#### Talking to Your Colleague with Discreet Calling (Not for HiPath 500)

If this function has been configured (ask your service personnel), you can join an ongoing call conducted by an internal user at a system telephone with display. You can listen in unnoticed and speak to the internal user without being overheard by the other party (discreet calling).

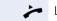

R.

Lift the handset.

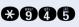

Enter the code.

Enter your internal station number.

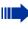

Your service personnel can protect your telephone against discreet calling.

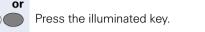

| Step by Step |                                                                                                    |
|--------------|----------------------------------------------------------------------------------------------------|
|              | Automatic Connection Setup (Hotline)                                                                                                    |
|              | If this function is configured (contact the service per-<br>sonnel), the system automatically sets up a connection<br>to a preset internal or external destination.                    |
| ~            | Lift the handset.<br>Depending on the setting, the connection is either set<br>up <b>immediately</b> or only <b>after</b> a preset <b>period of time</b><br>(hotline after a timeout). |
|              | Reserve Trunk                                                                                                    |
|              | If this feature is configured (contact the service person-<br>nel), you can reserve a busy trunk for your own use.<br>When the trunk is free, you receive a call.                      |
| *            | Lift the handset.                                                                                                    |
| 18           | Enter the external code. The external trunk is busy; you hear a busy signal tone. Wait about 5 seconds until the busy tone ends.<br>The trunk is reserved.                             |
| ~            | Replace the handset.                                                                                                    |
|              | When the reserved trunk becomes free:                                                                                                    |
|              | Your telephone rings.                                                                                                    |
| 7            | Lift the handset. You hear the CO dial tone.                                                                                                    |
|              | Enter the number of the external station.                                                                                                    |
|              |                                                                                                    |
|              |                                                                                                    |
|              |                                                                                                    |
|              |                                                                                                    |
|              |                                                                                                    |

### Assigning a Station Number (Not for U.S.)

If this function has been configured (contact the service personnel), you can selectively assign a specific number (DID number) to your telephone before making an external call. The assigned number then appears on the called party's display.

Lift the handset.

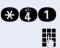

R.

Enter the code.

Enter the DID number you wish to use.

Dial the external number.

#### **Associated Dialing/Dialing Aid**

If this function has been configured (contact the service personnel), you can use your telephone as a dialing aid for other telephones.

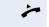

Lift the handset.

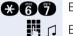

Enter the code.

Enter the internal station number of the party for whom you want to dial.

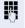

Enter the number you wish to dial (external number with external code).

## **During a Call**

### **Using Call Waiting**

Callers can still reach you while you are engaged in another call. A signal alerts you to the waiting call. You can either ignore or accept the waiting call. When you accept the waiting call, you can either end the first call or place it on hold and resume the call later on.

You can also bar call waiting or the call waiting tone  $\rightarrow$  Page 29.

### Accepting a Waiting Call (Camp-On)

**Precondition:** You are engaged in a phone call and hear a tone (every six seconds).

#### Ending the first call and answering the waiting call:

Replace the handset. Your telephone rings.

Answer the second call. Lift the handset.

#### Placing the first call on hold and answering the second call:

Press the key. LED flashes. Enter the code.

You are connected to the call waiting party immediately. The first party is placed on hold.

#### Ending the second call and resuming the first one:

Press this key and wait two seconds.

(depending on the configuration)

Press the key twice.

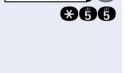

Consultation

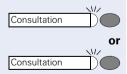

# Preventing and Allowing Call Waiting (Automatic Camp-On)

If this function has been configured (ask the service personnel), you can prevent or allow a second call  $\rightarrow$  Page 28 from being signaled by automatic camp-on during an ongoing call.

Lift the handset.

Enter the code to "prevent" or "allow" call waiting.

## Turning the Call Waiting Tone On and Off

You can suppress the call waiting tone every six seconds for external calls. A one-time special dial tone then alerts you to the waiting call.

Lift the handset.

Enter code for "tone off" or "tone on".

## Parking a Call

You can park up to ten calls, either internal, external, or both. Parked calls can be displayed on and picked up from another telephone. This feature is useful if you want to continue a call at another phone.

Precondition: You are conducting a call.

Press the key. LED flashes. Enter the code.

Enter the number of the park slot (0 - 9) and make a note of it.

If the park slot number you entered is already being used, you will hear the negative confirmation tone. Please enter another number.

Replace the handset.

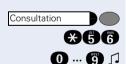

★87 or ±87 1

**#490** or **#490** 

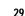

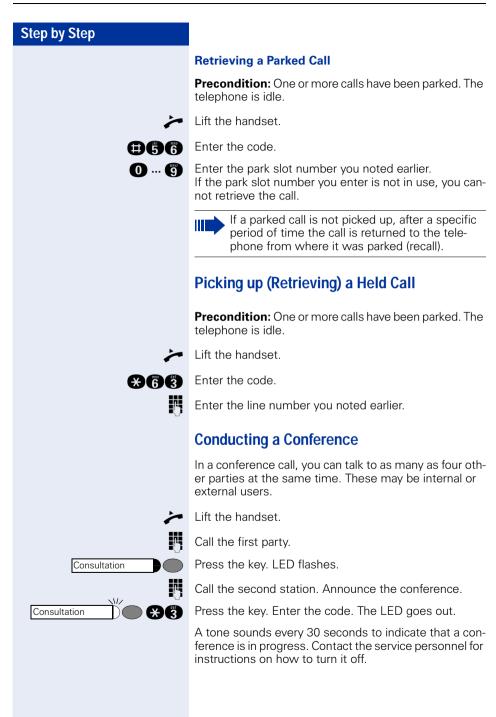

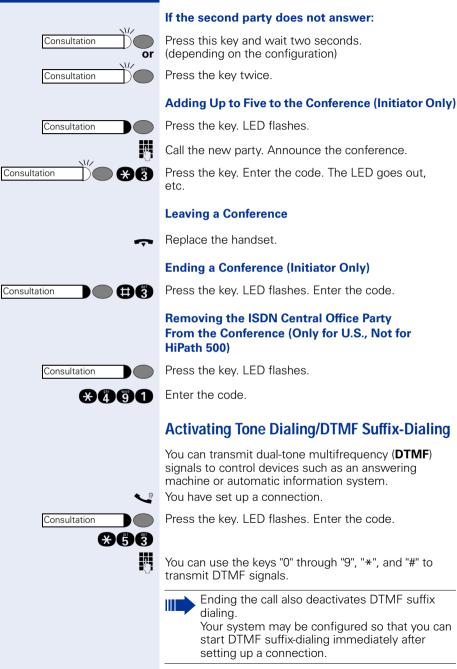

| Step by Step |                                                                             |
|--------------|-----------------------------------------------------------------------------|
|              | Recording Calls                                                             |
|              | If configured (contarecord calls.                                           |
|              | Precondition: You                                                           |
| Consultation | Press the key. LED                                                          |
| *498         | Enter the code.                                                             |
|              | An announcement r<br>speaking with that r<br>also sound every 15<br>cluded. |
|              | While a call is not be added                                                |
|              | Ending Recording                                                            |
| Consultation | Press the key. LED                                                          |
| Consultation | Press the key. The l                                                        |
|              | Playback                                                                    |
|              | The steps required to on the voice memo<br>Operating Manual c               |
|              |                                                                             |
|              |                                                                             |
|              |                                                                             |
|              |                                                                             |
|              |                                                                             |
|              |                                                                             |
|              |                                                                             |

ct the service personnel), you can

are conducting a call.

flashes.

notifies you and the person you are recording has begun. A beep will 5 seconds until recording has con-

s being recorded, a third party cand to the call.

flashes.

LED goes out.

for playing back a recording depend ry system (see the corresponding or  $\rightarrow$  Page 25).

# After a Speaker Call (Announcement) in a Group

If this function has been configured (contact the service personnel), you can use a speaker call (announcement,  $\rightarrow$  Page 25) to announce a call in progress to a group of users  $\rightarrow$  Page 52.

After a member of the group has accepted the call request, you can transfer the waiting party.

Precondition: You are conducting a call.

Press the key. LED flashes. Enter the code.

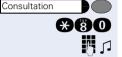

Enter the group's station number.

Announce the call. When a member of the group accepts the call, you are connected to this party.

Replace the handset.

If the connection between the two other parties is not established within 45 seconds, the call from the first party returns to you (recall).

### Trunk Flash (Not for HiPath 500)

To activate ISDN-type services and features through the network carrier's analog trunks or those of other communications platforms (such as "consultation hold"), you must send a signal to the trunks before dialing the service code or telephone number.

**Precondition:** You have set up an external connection via an analog line.

Press the key. LED flashes. Enter the code.

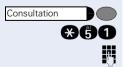

Enter the service code and/or telephone number.

## If You Cannot Reach a Destination

#### Call Waiting (Camp-On)

It is important that you reach the called party, but the number is busy.

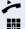

Lift the handset.

Enter the internal station number.

Wait (approx. 5 seconds) until the busy tone is followed by the ring tone.

The called party can then respond  $\rightarrow$  Page 28.

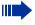

The called party can prevent automatic call waiting  $\rightarrow$  Page 29.

If this feature is configured (contact the service personnel), you will hear the ring tone immediately.

#### **Busy Override - Joining a Call in Progress**

This function is only available if it has been configured by the service technician (contact the service personnel).

**Precondition:** You have dialed an internal number and hear a busy signal. It is important that you reach the called party.

Press the key. LED flashes. Enter the code.

The called party and person to whom this party is talking hear an alerting tone every two seconds. If the called party has a system telephone with display, the following appears on the screen: "Override: (station no. or name)".

You can now start talking.

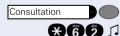

## **Using Night Answer**

When night answer mode is active, for example during a lunch break or after office hours, all external calls are immediately forwarded to a specific internal telephone (night station). The night station can be defined by the service personnel (standard night answer service) or by you (temporary night answer service).

Special features must be taken into consideration if your telephone operates with HiPath 5000 (system networking via PC network) → Page 59!

#### Activating this function:

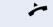

€ ,

or

**X**<sup>4</sup>

Lift the handset.

Enter the code.

- Enter the destination number (= temporary night answer service) within 5 seconds.
- Enter the code or use the default (= standard night answer service).

#### **Deactivating this function:**

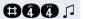

Enter the code.

## Saving Function, Procedures and Appointment

## **Appointments Function**

#### Saving Appointments

You can tell your telephone to give you a call when you want to be reminded of an appointment  $\rightarrow$  Page 36. To do this, you need to save the time you want the call to be made. The appointment can be set for any time within the next 24 hours.

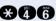

Lift the handset.

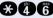

🦻 or 🌍

Enter the code.

Enter a 4-digit time, such as 0905 for 9:05 (= 9.05 a.m.) or 1430 for 14.30 (= 2.30 p.m.).

If the selected language is "US English" (ask the service personnel) enter the code 2 for "am" or 7 for "pm".

1

μ.

#### Deleting and checking a saved appointment

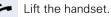

Enter the code. 

#### **Using Timed Reminders**

**Precondition:** You must have saved a timed reminder  $\rightarrow$  Page 36. The current time is the time stored.

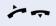

Your telephone rings. Lift the handset and replace it again.

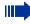

If you fail to answer the timed reminder, it repeats five times and is then erased.

# Displaying and Assigning Call Charges

# **Dialing with Call Charge Assignment**

You can assign external calls to certain projects.

**Precondition:** The service personnel has set up account codes for you.

Lift the handset.

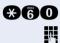

Enter the code.

Enter the account code.

# If applicable

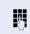

Ш

Press this key (may be needed, depending on the configuration; contact the service personnel).

Enter the number of the external station.

You can also enter the account code during an external call.

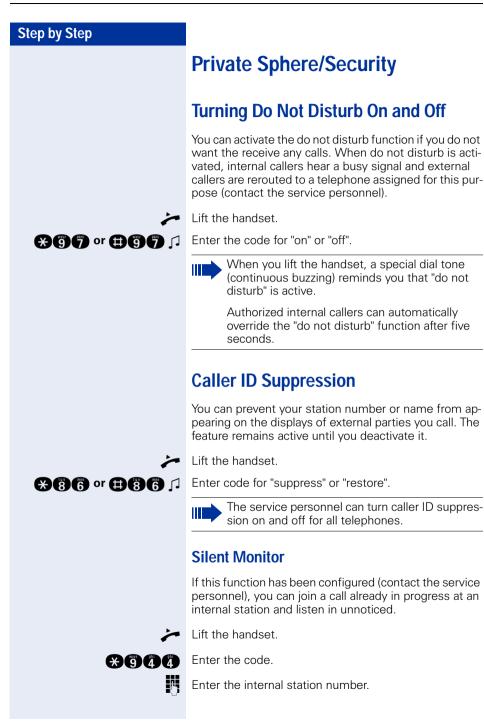

## **Monitoring a Room**

A telephone can be used to monitor a room. The function must be activated on the telephone that you want to monitor.

Calling this telephone lets you hear what is going on in the room.

#### Activating the telephone to be monitored:

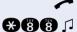

Lift the handset and direct it towards the noise source.

Enter the code.

#### Deactivating the telephone to be monitored:

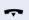

Replace the handset.

#### Monitoring the room:

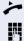

Lift the handset.

Enter the internal number of the telephone in the room you wish to monitor.

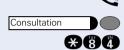

# Trace Call: Identifying Anonymous Callers (Not for U.S.)

You can have the carrier identify malicious external callers. You can save the caller's station number during the call or for 30 seconds after the call ends. However, it is essential that you do not replace your handset during this time.

You are engaged in an external call.

Press the key. LED flashes. Enter the code.

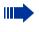

After you have finished tracing the call, the data is stored on the carrier's system. Now contact the service personnel.

# Locking the Telephone to Prevent Unauthorized Use

You can prevent unauthorized persons from using your telephone during your absence.

**Precondition:** You must have configured a personal identification number (PIN) for your telephone → Page 41.

#### To lock and unlock the telephone:

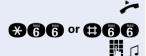

Lift the handset.

Enter the code for "lock" or "unlock".

Enter the telephone lock PIN  $\rightarrow$  Page 41.

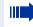

While the telephone is locked, a special dial tone sounds when you lift the handset. You can continue to dial internal numbers as usual.

An authorized party  $\rightarrow$  Page 41 can also lock and unlock your telephone.

# Locking Another Telephone to Prevent Unauthorized Use

If this function has been configured (contact the service personnel), you can lock other telephones to prevent unauthorized use, and later unlock them again.

You can use this function to unlock the telephone for users who have locked their telephones and then forgotten their PINs.

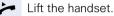

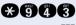

Enter the code.

Enter the internal number of the telephone that you want to lock or unlock.

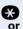

A

Π.

Enter the code for "Changeover on".

Enter the code for "Changeover off".

## **Saving Your PIN**

To use the functions

- to prevent unauthorized persons from using your telephone → Page 40
- to use another telephone like your own → Page 43
- to change your call number → Page 44

you need to enter a personal identification number, which you can save yourself.

Lift the handset.

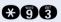

Enter the code.

Enter the current five-digit PIN. If you have not yet assigned a PIN, use the PIN "00000" the first time you enter it.

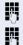

p.

Enter the new PIN.

Repeat the new PIN.

If you forget your PIN, contact the service personnel, who can reset your PIN to "00000". An authorized party → Page 41 can also lock and unlock your telephone.

# **Using Other Functions/Services**

## Sending a Message

You can send short text messages (infotexts) to single users or groups of users who have system telephones. On system telephones with no display (e.g. optiPoint 500 entry), on ISDN, pulse or tone dialing telephones, transmitted text messages will be saved as a callback request.

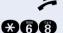

Lift the handset.

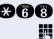

0 ... 🥘 🎵

Enter the code.

Enter the internal station number of the recipient or group.

Select the preprogrammed message (which can be changed by the service personnel). Enter the code. For example:

- 0 = Please callback
- 5 = Fax waiting
- 1 = Someone is waiting
- 6 = Dictation please
- 2 = Appointment
- 3 = Urgent call
- 7 = Please come see me 8 = Please make copies
- 4 = Do not disturb
- 9 = Ready to depart

#### **Deleting Sent Messages**

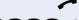

Lift the handset.

#### ₿680 Л

Enter the code.

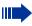

Texts sent to groups can be deleted only by the originator.

#### **Answering Messages**

If you have received any messages, the button "messages/info" will light up. After lifting the receiver you will hear a special dial tone or an announcement.

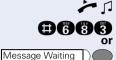

Lift the handset.

Enter the code.

Press the illuminated key.

This connects you to the sender of the message or the mailbox system.

## Using Another Telephone Like Your Own for a Call

Other people can temporarily use your telephone for outgoing calls as though it were their own.

Lift the handset.

Enter the code.

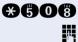

Enter the other user's station number.

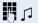

Enter the other user's telephone lock PIN.

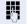

Dial the external number.

This state is canceled at the end of the call.

| Step by Step |                                                                                                    |
|--------------|----------------------------------------------------------------------------------------------------|
|              | Change call number (relocate)                                                                                                    |
|              | You can put your call number on every other available<br>telephone when it is set up (contact the service person-<br>nel).<br>Your previous telephone then receives the old call num-<br>ber of your new telephone. The call number together<br>with the settings (e.g. programmed keys) of the tele-<br>phone are changed. |
|              | <b>Precondition:</b> Your old and new telephone are the first telephones at each connection. The telephone are in idle state.                                                                                                    |
|              | The following procedure is carried out on the new tele-<br>phone.                                                                                                    |
| 7            | Lift the handset.                                                                                                    |
| <b>89409</b> | Enter the code.                                                                                                    |
| 19           | Enter your own call number.                                                                                                    |
| Ö            | Enter code (telephone lock) $\rightarrow$ Page 41.<br>(This is not necessary if you have not determined a code yet).                                                                                                    |
| <b>#9419</b> | Enter the code.                                                                                                    |
|              | You can, however, connect your telephone to an-<br>other connection and carry out the procedure.                                                                                                    |
|              |                                                                                                    |

# Resetting Services and Functions (System-Wide Cancellation for a Telephone)

There is a general reset procedure for activated functions. The following functions are canceled, if they were activated:

- Forwarding on
- Advisory msg. on
- Ringing group on
- Hunting group off
- Suppress call ID
- Waiting tone off
- DND on
- Ringer cutoff on
- Messages received:
- View callbacks

Lift the handset.

🔁 🛈 🎵 E

Enter the code.

# Activating Functions for Another Telephone

If this function has been configured (contact the service personnel), you can turn the following functions on and off for other telephones. This feature is also known as associated service.

- Do not disturb, code: \*97/#97 → Page 38
- Call forwarding, code \*11, \*12, \*13/#1 → Page 16
- Lock and unlock all phones, code: \*66/#66 → Page 40
- Group ringing, code: \*81/#81 → Page 53
- Group call, code: \*85/#85 → Page 52
- Reset services and functions, code #0 → Page 45
- Control relay, code: \*90/#90 → Page 50
- Night service, code ★44/#44 → Page 35
- Timed reminders, code \*65 → Page 36

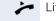

Π.

Lift the handset.

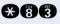

Enter the code.

Enter the internal number of the telephone for which you want to activate the function.

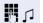

Enter the code – e.g. \*97 for DND on – and procedure (if relevant).

# Using System Functions from the Outside (DISA: Direct Inward System Access)

If this function has been configured (contact the service personnel), you can set up external outgoing calls from outside the system, just like an internal user. You can also activate and deactivate the following functions in your system:

- Reset services and functions, code: #0 → Page 45
- Call forwarding, code: \*1/#1 → Page 16

- Lock and unlock all phones, code: \*66/#66 → Page 40
- Save PIN,
- code: \*93 → Page 41
- Send a message, code: \*68/#68 → Page 42
- Group ringing, code: ¥81/#81 → Page 53
- Group call, code: \*85/#85 → Page 52
- Suppress caller ID, code: \*86/#86 → Page 38
- Open door, code: \*61 → Page 22
- Door opener on/off, code: \*89/#89 → Page 23
- Control relay, code +90/#90 → Page 50
- Do not disturb, code: \*97/#97 → Page 38
- Speed-dialing, code: \*7 → Page 24
- Associated service, code: +83 → Page 46

**Precondition:** You have a telephone that uses tone dialing (DTMF dialing) or you can switch your telephone to tone dialing. The telephone is not connected to the system.

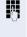

μ.

Set up a call to the system. Enter the station number (contact the service personnel).

Wait for a continuous tone (if necessary switch the telephone to tone dialing), then enter the internal number that has been assigned to you and the associated PIN.

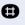

Enter the code (necessary only if programmed in the system).

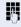

Wait for a dial tone and then enter the code, such as \*97 for Do not disturb on. Make other inputs as necessary; (refer to the operating instructions for pulse and DTMF telephones).

# or

Dial the external number.

You can only execute one function at a time, or set up only one outgoing connection. The connection is immediately released after successful activation of a function. In the case of an external-external call, the connection is released as soon as either of the parties ends the call.

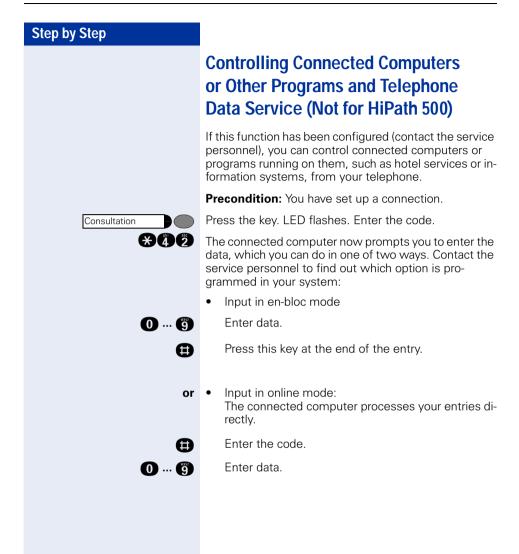

# Communicating with PC Applications over a CSTA Interface

If this function has been configured (ask your service personnel), you can use your telephone to communicate with PC applications (CSTA = **C**omputer **S**upported **T**elecommunications **A**pplications). You send information to the application and receive information from the application via an acoustic signal.

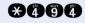

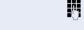

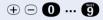

Enter the three-digit ID for the application you want to operate.

Use the relevant keys to communicate with the application.

#### Ending communication with the application:

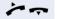

Lift and replace the handset.

Enter the code.

# Controlling Relays (Not for HiPath 500)

If this feature is configured (contact the service personnel), you can turn up to four relays on and off to control different facilities (such as a door opener). Depending on how they are programmed, you can switch the relays on and off or switch them on and have them switched off automatically after a timeout.

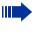

Special features must be taken into consideration if your telephone operates with HiPath 5000 (system networking via PC network)  $\rightarrow$  Page 61!

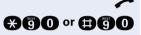

Lift the handset.

Enter the code for "on" or "off".

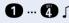

1 ... 2 Street the relay.

# Radio Paging (Not for U.S., Not for HiPath 500)

If paging equipment is connected to your system (contact the service personnel), you can contact people via their pocket receivers.

The pocket receiver indicates to the person you are looking for that someone is trying to get in touch. The person you page can then go to the nearest telephone and call you.

#### Paging:

To be paged, you must have activated a call ringing group  $\rightarrow$  Page 53, call forwarding  $\rightarrow$  Page 16, or call redirection to the internal station number of your paging equipment.

A call request is then signaled automatically.

#### Answering the page from the nearest telephone:

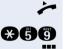

Lift the handset. Enter the code.

Enter your own station number.

# **Using Team Functions**

## **Turning Group Call On and Off**

If this function has been configured (contact the service personnel), you belong to one or more groups of users who can each be reached under a hunt group or group call number.

Incoming calls are signaled on all group member telephones in the order in which they are received (hunt group) or simultaneously (= group call) until one member of the group accepts the call.

You can also belong to a team (including executive/secretary ones) to which multiple lines have been assigned.  $\rightarrow$  Page 55.

Each member of the group remains available under his or her own station number.

You can activate and deactivate the audible signal for a hunt group, group call or individual trunks in a group (including an executive/secretary team).

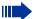

Special features must be taken into consideration if your telephone operates with HiPath 5000 (system networking via PC network)  $\rightarrow$  Page 57!

#### You belong to a hunt group or a group call:

Lift the handset.

Enter the code for "leave" or "join".

You belong to multiple groups or to one group with lines (including executive/secretary teams):

Lift the handset.

Enter the code for "leave" or "join".

Enter the code for "Leave all groups".

•

Enter the code for "Join all groups.

Enter a group/trunk number to directly "leave or join".

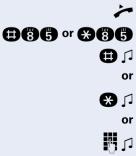

⊞86 or 886 Л

If you deactivate the audible tone for another group or trunk, or deactivate it for all groups and trunks to which you belong, a special dial tone sounds when you lift the handset.

# Accepting a Call for Another Member of Your Team

You can accept calls for other telephones in your team (group) from your telephone even while engaged in another call. To do this, contact your service personnel to find out if a group has been configured.

Precondition: You telephone rings briefly.

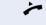

86A

Lift the handset.

Enter the code.

## Activating and Deactivating a Ringing Group

You can have calls for your telephone signaled audibly at up to five other phones. The person who answers first receives the call

Special features must be taken into consider-ation if your telephone operates with HiPath 5000 (system networking via PC network) → Page 60!

#### Saving telephones for the ringing group:

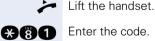

Enter the code.

Enter the internal station number.

#### Removing all telephones in call ringing group:

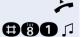

Lift the handset.

Enter the code.

| Step by Step                 |                                                                                                    |
|------------------------------|----------------------------------------------------------------------------------------------------|
|                              | Uniform Call Distribution (UCD)                                                                                                    |
|                              | If this function has been configured (contact the service<br>personnel), you belong to a group of users (agents) to<br>whom calls are distributed.<br>An incoming call is always assigned to the agent who<br>has had the longest break without a call.       |
|                              | Logging on and off at the beginning and end of your shift:                                                                                                    |
| ~                            | Lift the handset.                                                                                                    |
| ₩400 or #400                 | Enter the code for "Log on" or "Log off".                                                                                                    |
| n 🕅                          | To log on, enter your identification number ("Agent:").<br>Contact the service personnel to find out what it is.                                                                                                    |
|                              | Logging on and off during your shift:                                                                                                    |
| *                            | Lift the handset.                                                                                                    |
| <b>#402 °r €40</b> 2         | Enter the code for "Not available" or "Available".                                                                                                    |
|                              | Requesting and activating a work time:                                                                                                    |
|                              | If you want to follow-up on the last call you answered<br>without being disturbed, you can request and activate a<br>work time. This removes your telephone from the call<br>distribution cycle for a programmable period of time un-<br>til you log back on. |
| 📢 or 🌽                       | You have or had an UCD connection.                                                                                                    |
| <b>₩40</b> 3 or <b>#40</b> 3 | Enter the code for "on" or "off".                                                                                                    |
|                              | Turning the night service on and off for UCD:                                                                                                    |
| *                            | Lift the handset.                                                                                                    |
| ¥404 or #404                 | Enter the code for "on" or "off".                                                                                                    |
|                              |                                                                                                    |

# Team and Executive/Secretary **Functions With** Assigned Trunk Lines

If this function has been configured (contact the service personnel), you belong to a team of users for whom special trunk lines exist. You can then conduct your calls as usual via the trunk assigned to you. In addition, you can also activate call forwarding or a ring

transfer for the lines of your group.

## **Forwarding Calls on Lines**

You can immediately forward internal or external calls on lines of your group to different internal or external telephones (destinations); even external destinations are possible in certain system configurations. Activating call forwarding for one line activates the function for all members in your group.

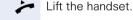

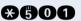

Enter the code.

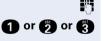

M []

Enter the desired line number.

Enter the line type you wish to use: 1 = all calls, 2 = external calls only, 3 = internal calls only

Enter the destination number (without the external code).

#### **Deactivating call forwarding:**

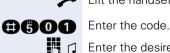

Lift the handset.

Enter the desired line number.

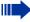

If you have activated call forwarding for a trunk, a special dial tone sounds when the line is seized.

| Step by Step | Transferring Calls Directly to the Exec-                                                                                                    |
|--------------|----------------------------------------------------------------------------------------------------|
|              | utive (Only in an Executive/Secretary Group)                                                                                                    |
|              | Normally, audible signaling of all calls for the executive<br>is heard only in the secretary's office.<br>You can activate audible signaling so that calls are only<br>signaled on the executive telephone and on a second<br>telephone assigned to it. |
|              | Activating this function:                                                                                                    |
| ~            | Lift the handset.                                                                                                    |
| \$602        | Enter the code.                                                                                                    |
| L 🖓          | Enter the desired line number.                                                                                                    |
|              | Deactivating this function:                                                                                                    |
| ~            | Lift the handset.                                                                                                    |
| <b>#60</b> 2 | Enter the code.                                                                                                    |
| L 🖁          | Enter the desired line number.                                                                                                    |
|              | Testing the Telephone                                                                                                    |
|              | Testing the Telephone Functions                                                                                                    |
|              | You can test your telephone functions.                                                                                                    |
|              | Precondition: Your telephone is idle.                                                                                                    |
| *            | Lift the handset.                                                                                                    |
| *940         | Enter the code.                                                                                                    |
|              | <ul><li>If everything is OK,</li><li>all LEDs on the telephone start flashing, and</li><li>the ringer signal sounds.</li></ul>                                                                                                    |
|              |                                                                                                    |

# Special Functions in the LAN (Not for HiPath 500)

If your telephone is operating in a HiPath 5000 environment, multiple HiPath 3000 systems are interconnected via a LAN (Local Area Network, e.g. proprietary PC network). Your telephone calls are conducted via the LAN (PC network).

If this is the case, you must take certain special features into consideration when performing various functions. These are described below.

# Leaving a Hunt Group/Group Call

**Precondition:** you belong to the hunt group/group call  $\rightarrow$  Page 52 of another HiPath 3000:

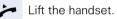

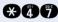

Enter the code.

- Enter the (DISA) call number of the other HiPath 3000.
- Enter.

14

R,

- Enter the (DISA) call number of your telephone.
- Enter.

Enter the code for "leave" or "join".

# You belong to multiple groups of another HiPath 3000:

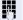

Enter the group number for "Join/Leave, directed".

| Step by Step                |                                                                                                    |  |
|-----------------------------|----------------------------------------------------------------------------------------------------|--|
|                             | Transferring Call Forwarding                                                                                             |  |
|                             | You can activate/deactivate call forwarding $\rightarrow$ Page 16 for your telephones from other HiPath 5000 telephones. |  |
| ~                           | Lift the handset.                                                                                                    |  |
| *47                         | Enter the code.                                                                                                    |  |
| Ö                           | Enter the (DISA) call number of the HiPath 3000 to which your telephone is connected.                                    |  |
| •                           | Enter.                                                                                                    |  |
| 18                          | Enter the (DISA) call number of your telephone.                                                                          |  |
| Θ                           | Enter.                                                                                                    |  |
|                             | Activating this function:                                                                                                |  |
| *1                          | Enter the code.                                                                                                    |  |
| 1 or 2 or 3                 | Enter the line type you wish to use:<br>1 = all calls, 2 = external calls only, 3 = internal calls<br>only               |  |
| <b>1</b>                    | Enter the destination number (without external code).                                                                    |  |
| Deactivating this function: |                                                                                                    |  |
| #0,                         | Enter the code.                                                                                                    |  |
|                             |                                                                                                    |  |
|                             |                                                                                                    |  |

| Step by Step |                                                                                                    |
|--------------|----------------------------------------------------------------------------------------------------|
|              | Using Night Answer                                                                                                    |
|              | If authorized (contact the service personnel), you can define telephones in other HiPath 3000 communications platforms as the night answer $\rightarrow$ Page 35. |
| ~            | Lift the handset.                                                                                                    |
| *97          | Enter the code.                                                                                                    |
| 8            | Enter the (DISA) call number of the HiPath 3000 to which the night answer telephone is connected.                                                                 |
| •            | Enter.                                                                                                    |
| IJ           | Enter the (DISA) call number of the telephone from which you wish to activate/deactivate the night answer service.                                                |
| Θ            | Enter.                                                                                                    |
|              | Activating this function:                                                                                                    |
| *44          | Enter the code.                                                                                                    |
| n 🕅          | Enter the destination number (= temporary night an-<br>swer service) within 5 seconds.                                                                            |
|              | Deactivating this function:                                                                                                    |
|              | Enter the code.                                                                                                    |
|              |                                                                                                    |
|              |                                                                                                    |
|              |                                                                                                    |
|              |                                                                                                    |

# Activating and Deactivating a Ringing Group

You can have calls for your telephone signaled audibly at external telephones or at telephones in other HiPath 3000 communications platforms  $\rightarrow$  Page 53.

#### Saving the telephones for the ringing group:

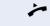

Lift the handset.

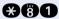

Enter the code.

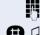

Enter the call number.

Enter.

#### Removing all telephones in call ringing group:

Lift the handset.

Enter the code.

| Step by Step             |                                                                                                    |
|--------------------------|----------------------------------------------------------------------------------------------------|
|                          | Controlling Relays                                                                                                    |
|                          | If this feature is configured (contact the service person-<br>nel, you can also control relays $\rightarrow$ Page 50 in other<br>HiPath 3000 communications platforms. |
| ~                        | Lift the handset.                                                                                                    |
| *97                      | Enter the code.                                                                                                    |
| 8                        | Enter the (DISA) call number of the HiPath 3000 in which the relay is to be controlled.                                                                                |
| Θ                        | Enter.                                                                                                    |
| 8                        | Enter the (DISA) call number of the telephone from which you wish to control the relay.                                                                                |
| Θ                        | Enter.                                                                                                    |
| <b>₩90</b> or <b>#90</b> | Enter the code for "on" or "off".                                                                                                    |
| 1 4 🎵                    | Enter the relay.                                                                                                    |
|                          |                                                                                                    |
|                          |                                                                                                    |
|                          |                                                                                                    |
|                          |                                                                                                    |
|                          |                                                                                                    |
|                          |                                                                                                    |

| Step by Step |                                                                                                    |
|--------------|----------------------------------------------------------------------------------------------------|
|              | Opening the Door                                                                                                    |
|              | If this feature is configured (contact the service personnel), you can also activate the door opener $\rightarrow$ Page 22 in other HiPath 3000 communications platforms. |
| *            | Lift the handset.                                                                                                    |
| *47          | Enter the code.                                                                                                    |
| 8            | Enter the (DISA) call number of the HiPath 3000 in which the door is to be opened.                                                                                        |
| Θ            | Enter.                                                                                                    |
| B            | Enter the (DISA) call number of the telephone from which you wish to activate the door opener.                                                                            |
| Ξ            | Enter.                                                                                                    |
|              |                                                                                                    |
| <b>₩61</b>   | Enter the code.                                                                                                    |
| <b>1</b>     | Enter the call number of the entrance telephone.                                                                                                    |
|              |                                                                                                    |
|              |                                                                                                    |
|              |                                                                                                    |
|              |                                                                                                    |
|              |                                                                                                    |
|              |                                                                                                    |

# **Documentation**

You can find these operating instructions in the Internet in PDF format under

http://www.siemens.com/hipath

and on CD-ROM (ask the service personnel) in HTML and PDF format.

In order to look at and print the operating instructions in PDF format, you need a computer on which the free Acrobat Reader software package is installed by Adobe.

To look at the operating instructions in HTML format you need a computer with a www browser, e.g. Microsoft Internet Explorer.

# **Fixing Problems**

### **Telephone Maintenance**

- Always use a damp or antistatic cloth to clean the telephone. Never use a dry cloth.
- If the telephone is very dirty, clean it with a diluted neutral cleaner containing surfactants, such as a dish detergent. Afterwards remove all traces of the cleaner with a damp cloth (using water only).
- Never use cleaners containing alcohol, cleaners that corrode plastic, or abrasive powders.

# **Troubleshooting**

#### Pressed key does not respond:

Check whether the key is stuck.

#### **Telephone does not ring:**

Check whether the "do not disturb" function was activated on your telephone. On lifting the handset, you will hear a special dial tone. If so, deactivate it  $\rightarrow$  Page 38.

#### You cannot dial an external number:

Check whether you telephone is locked. On lifting the handset, you will hear a special dial tone. If so, unlock the telephone  $\rightarrow$  Page 40.

#### To correct any other problem:

First contact the service personnel. If the service personnel is unable to correct the problem, contact Customer Service.

# Index

## A

| account code                   | 37 |
|--------------------------------|----|
| agents                         | 54 |
| announcement                   | 25 |
| answering a timed reminder     | 36 |
| appointment                    | 36 |
| assigning a DID number         | 27 |
| associated dialing/dialing aid | 27 |
| automatic connection setup     | 26 |

#### C call

| accepting, group                 | 53    |
|----------------------------------|-------|
| answering                        |       |
| entrance telephone               | 22    |
| forwarding                       | 16    |
| forwarding in a team             |       |
| forwarding MSN in CO             | 18    |
| parking                          |       |
| pickup, directed                 | 21    |
| rejecting                        | 21    |
| retrieving from park             | 30    |
| retrieving held                  | 30    |
| transfer after announcement      | 33    |
| call charge assignment           | 37    |
| call recording                   | 32    |
| call signal                      | 11    |
| call transfer                    |       |
| call volume1                     | I, 20 |
| call waiting                     |       |
| accepting                        | 28    |
| allowing                         | 29    |
| preventing                       |       |
| call waiting (camp-on)           | 34    |
| tone off                         |       |
| call waiting on/off              |       |
| call waiting tone on/off         | 29    |
| caller ID                        |       |
| restoring display of             |       |
| suppressing display of caller ID | 38    |
| caller ID suppression            |       |
| calling a second party           | 14    |
|                                  |       |

| S |
|---|
|   |

| distributing                | 54 |
|-----------------------------|----|
| calls in queue              | 54 |
| CE mark                     | 3  |
| change call number          |    |
| cleaning the telephone      | 64 |
| conference                  | 15 |
| connection setup, automatic |    |
| consultation hold key       | 14 |
|                             |    |

## D

| dialing                            |    |
|------------------------------------|----|
| internal/external calls            | 13 |
| dialing internal calls             | 13 |
| dialing numbers                    |    |
| on-hook dialing                    | 13 |
| using redial                       | 14 |
| using speed-dialing                | 24 |
| direct inward system access (DISA) |    |
| DISA                               | 46 |
| discreet calling                   | 25 |
| distributing calls                 | 54 |
| do not disturb                     |    |
| door opener                        | 23 |
|                                    |    |

# E

| entrance telephone2            | 2 |
|--------------------------------|---|
| executive/secretary functions5 |   |
| explanation of symbols         | 9 |
| external code1                 | 3 |

## F

| forwarding16                              |
|-------------------------------------------|
| multiple subscriber number (MSN) 18       |
| forwarding MSN in CO18                    |
| functions                                 |
| activating/deactivating for another tele- |
| phone associated service46                |
| resetting45                               |

# G

| group call |  | 52 |
|------------|--|----|
|------------|--|----|

#### Index

# H

| 1 |
|---|
|   |
| 1 |
| 7 |
| 7 |
| 9 |
| 2 |
| 1 |
| С |
| 3 |
| 6 |
| 2 |
|   |

# I

| IP telephony | <sup>,</sup> |  |
|--------------|--------------|--|
|--------------|--------------|--|

# K

| keys  |   |   |
|-------|---|---|
| fixed | t | 8 |

# L

| LAN telephony57                   |  |
|-----------------------------------|--|
| LEDs=light emitting diodes8       |  |
| locking                           |  |
| all phones41                      |  |
| locking all phones41              |  |
| locking/unlocking the telephone40 |  |

# Μ

| mailbox25                           |
|-------------------------------------|
| making calls                        |
| with the dialing aid27              |
| making external calls13             |
| making trunk calls13                |
| malfunctions64                      |
| message                             |
| answering43                         |
| deleting/displaying42               |
| receiving43                         |
| sending42                           |
| monitoring                          |
| silent                              |
| multiple subscriber number (MSN) 18 |

# Ν

| night answer | 35 |
|--------------|----|
| notes        | 2  |

# 0

| -                   |        |
|---------------------|--------|
| open door           |        |
| with a code         |        |
| open listening      |        |
| operating principle | 10     |
| operating steps     | 9      |
| override            | 34, 38 |

#### Ρ

| parking a call                 |        |
|--------------------------------|--------|
| personal identification number |        |
| pickup (call)                  | 21, 53 |
| PIN                            |        |
| for a telephone                |        |
| preventing and allowing        |        |
| automatic camp-on              |        |
| programming your telephone     | 20, 38 |
| project calls                  |        |

# R

| radio paging equipment PSE     | 51       |
|--------------------------------|----------|
| recall                         | 33       |
| receiving volume               | . 11, 20 |
| recording                      | 32       |
| redialing a number             | 14       |
| relays                         | 50       |
| relocate                       | 44       |
| reserving a trunk              |          |
| resetting functions            | 45       |
| resetting services             | 45       |
| ring tone                      | 20       |
| ring transfer                  |          |
| in an executive/secretary team | 56       |
| ring volume                    | 20       |
| ringing group                  | 53       |
| room monitor                   | 39       |
|                                |          |

# S

| saving a PIN                 | 41 |
|------------------------------|----|
| secretary functions          |    |
| security                     |    |
| setting your telephone       |    |
| silent monitor               |    |
| speaker call                 |    |
| special dial tone            |    |
| speed-dialing                |    |
| dialing numbers              | 24 |
| saving station speed-dialing | 24 |
| suffix-dialing               |    |
| system                       |    |
| station number               |    |
| assigning                    | 27 |
| station speed-dialing        |    |
| suffix-dialing               | 31 |
| automatic                    | 24 |
| DTMF tone dialing            |    |
| switches                     |    |
| system speed-dialing         |    |
| system-wide cancellation     |    |
|                              |    |

## T

| telephone                       |    |
|---------------------------------|----|
| cleaning                        | 64 |
| locking                         |    |
| locking another                 | 41 |
| locking/unlocking               | 40 |
| locking/unlocking all phones    |    |
| maintaining                     | 64 |
| operating                       |    |
| settings                        |    |
| testing                         |    |
| using another like your own     |    |
| telephone data service          |    |
| telephone maintenance           |    |
| telephone test                  |    |
| temporary phone using a         |    |
| temporary phone                 | 43 |
| testing the telephone           |    |
| testing the telephone functions |    |
|                                 |    |

#### text message

|                             | 40 |
|-----------------------------|----|
| answering                   |    |
| deleting/displaying         |    |
| receiving                   |    |
| sending                     |    |
| three-party conference      |    |
| time-dependent hotline      |    |
| toggle                      |    |
| tone dialing                |    |
| tone dialing (DTMF dialing) |    |
| trace call                  |    |
| transfer (call)             |    |
| after announcement          |    |
| transfer call               |    |
| trunk flash                 |    |
| trunk, reserving            |    |
| . 0                         |    |

### U

| UCD                               | 4 |
|-----------------------------------|---|
| using functions from the outside4 | 6 |

### V

| variable call forwarding |  |
|--------------------------|--|
|--------------------------|--|

### W

| work time |  | . 54 |
|-----------|--|------|
|-----------|--|------|

# **Overview of Functions and Codes (Alphabetical)**

The table below lists all available functions. If these functions have been configured (contact the service personnel), they can be called by entering a code or pressing a function key.

| Functions         |                      | Operating Steps                                                                                                    |
|-------------------|----------------------|----------------------------------------------------------------------------------------------------|
| Accept call       | Directed             | ★ ★ ● ● ● ■ Int.                                                                                                    |
|                   | Group                | ~ 367                                                                                                    |
| Adjust ring tone  |                      | (⊕ or ⊝) 🦻 ⊕ ⊝ simultaneously                                                                                                    |
| Adjust ring volur | ne                   | (⊕ or ⊝) ① ⊕ ⊝ simultaneously                                                                                                    |
| Answer call       |                      | <i>`</i> ~                                                                                                    |
| Assign station n  | umber (not for U.S.) | → ↔ ↔ ⊕ ⊕ MSN ₩ Ext.                                                                                                    |
| Associated dialir | ng                   | → ↔ ⑥ ⑦ ಼ Int. 」 No.                                                                                                    |
| Associated servi  | се                   | → ⊕ ⑧ ③ Ⅳ Int. Ⅳ                                                                                                    |
| Call charge assig | nment/account code   | ★ ● ● ● ● ▲ ACCT ● if appl.                                                                                                    |
| Call forwarding   | On                   | → ↔ ↔ ⊕ ⊕ ⊕ ⊕ € Stn No.                                                                                                    |
|                   |                      | ∽ 🛠 🛈 🖉 🖪 Stn No. 🞵                                                                                                    |
|                   |                      | ★ ★ ① ③ 5tn No. ∫                                                                                                    |
|                   | Off                  |                                                                                                    |
|                   | Forward Line: On     | ∽ ↔ ⓑ 0 0 0 Trk No. 1 0 Stn No. 1                                                                                                    |
|                   |                      | ★ ★ ⑤ ① ① Trk No. ② ① Stn No.                                                                                                    |
|                   |                      | ★ ★ 500 Trk No. 3 5tn No. 1                                                                                                    |
|                   | Forward Line: Off    |                                                                                                    |
|                   | CFNR On              | ★ 4 6 5 5 5 5 5 5 7 7 <p< td=""></p<> |
|                   | CFNR Off             | 춛θݸϐ₿♫∽                                                                                                    |
|                   | Call forwarding in   | ∽ 🛠 🛱 🗗 😈 MSN 😈 Ext. 🗗                                                                                                    |
|                   | carrier network on   | ∽ 🛠 🛱 🖗 🖞 MSN 🖪 Ext. 🞵                                                                                                    |
|                   |                      | ★ ★ 6 4 3 MSN Ext. J                                                                                                    |

| Functions         |                                             | Operating Steps                                                       |
|-------------------|---------------------------------------------|-----------------------------------------------------------------------|
| Call forwarding   | Call forwarding in carrier network off      | ┝ ⊕@@@ Л <mark>,</mark> MSN Л<br>┝ ⊕@@@ Л , MSN Л<br>┝ ⊕@@@ Л , MSN Л |
| Call waiting (can | np-on)                                      | Int. J Stn busy, wait 5 seconds                                       |
| Callback          | Store a callback                            | Callback                                                              |
|                   | Delete a callback                           | <b>≻⊕68</b> ♪                                                         |
|                   | Answering a callback<br>(call)              | ~                                                                     |
| Call Recording    |                                             |                                                                       |
| Camp-on           | Accept a waiting call<br>(camp-on)          | Consultation                                                          |
|                   | Terminate second call,<br>resume first call | (1x or 2x) Consultation                                               |
|                   | Prevent call waiting<br>(automatic camp-on) | ₩₩₩₩₩₩₩₩₩₩₩₩₩₩₩₩₩₩₩₩₩₩₩₩₩₩₩₩₩₩₩₩₩₩₩₩₩₩                                |
|                   | Allow call waiting<br>(automatic camp-on)   | <b>₩\$490</b> Ω                                                       |
|                   | Call waiting tone on                        | <b>≻⊕®7</b> ♪                                                         |
|                   | Call waiting tone off                       | ≁ €87 ♪                                                               |
| Change call num   | nber                                        | ➤ ※⑨④①⑤  Code ⊕⑨④①⑤                                                   |
| Change call volu  | me                                          | $(\oplus \text{ or } \ominus) \oplus \ominus$ simultaneously          |

| Functions        |                                                                                                    | Operating Steps         |
|------------------|----------------------------------------------------------------------------------------------------|-------------------------|
| Conference       | Start                                                                                                | Stn No. Consultation    |
|                  | The other party does<br>not respond<br>1. Continue the call                                          | (1x or 2x) Consultation |
|                  | Add a party to the conference (max. five)                                                            | Consultation Stn No.    |
|                  | Leave conference                                                                                     | <del>~</del>            |
|                  | End conference                                                                                       | Consultation            |
|                  | Remove ISDN central<br>office party from the<br>conference<br>(only for U.S.,<br>not for HiPath 500) |                         |
| Consult          |                                                                                                    | Consultation Stn No.    |
|                  | Quit consultation, resume first call                                                                 | (1x or 2x) Consultation |
|                  | Toggle                                                                                               |                         |
|                  | Start three-party conference                                                                         | Consultation 💓 🏵 🕄      |
|                  | Connect parties                                                                                      | ~                       |
| Control relay    | On (not for HiPath 500)                                                                              | **€©0 0…@♪              |
|                  | Off (not for HiPath 500)                                                                             | 춛⊕©0 0…∅♫               |
| Data I/O Service | Э                                                                                                    | 🛠 🖉 🗊 🚺 three-digit ID  |
| Discreet Cal (No | ot for HiPath 500)I                                                                                  | ★ 9946 Unt.             |
| DND              | On                                                                                                   | <b>≻997</b> ♪           |
|                  | Off                                                                                                  | ᄽ曲◙⑦♫                   |

| Functions      |                                                                                                    | Operating Steps                   |
|----------------|----------------------------------------------------------------------------------------------------|-----------------------------------|
| Door opener    | Conversation<br>(entrance telephone)                                                                                                    | ➤ or after 30 seconds ➤ III Int.  |
|                | Open door                                                                                                    | Consultation                      |
|                | Door release on                                                                                                    | ➤ ↔ ⑧ ⑤ Ⅰ. Int. + Code ∫ (① or ⑦) |
|                | Door release off                                                                                                    | → ●89 U Int. J                    |
| DTMF dialing/T | one dialing                                                                                                    | Consultation                      |
| Ending a call  |                                                                                                    | 🖚 or Release                      |
| Group call     | Leave                                                                                                    | <b>₩ 🕀 🕄 6</b> 🖓 0r               |
|                |                                                                                                    | <b>≻ ⊕®\$⊕</b> , 1 or             |
|                |                                                                                                    | → 田間母 Group                       |
|                | Join                                                                                                    | <b>≻ ⇔®©</b> , or                 |
|                |                                                                                                    | <b>₩885</b>                       |
|                |                                                                                                    |                                   |
| HF answerback  | < compared with the second second sec | ~                                 |
| Hotline        |                                                                                                    | ~                                 |
| Making calls   |                                                                                                    | 🔑 🖪 Stn No. or 🖪 Stn No. 🌽        |
| Message        | Send                                                                                                    | ≁ 🛠 🕞 🚯 🛄 Int. (OG)) 🞵            |
|                | Delete (sent)                                                                                                    | <b>₩080</b> Ω                     |
|                | Answering                                                                                                    | ▶□₽688                            |
| Monitoring     |                                                                                                    | <b>≻ ⊗ 9 0 0</b> ∎ Int.           |
| Mute           | Off                                                                                                    | Mute                              |
|                | On                                                                                                    | Mute                              |
| Night answer   | On                                                                                                    | → ●④④ Int. J or                   |
|                |                                                                                                    | <b>≻ 800 8</b> .                  |
|                | Off                                                                                                    | ᄽ曲❹❹♫                             |
| Override       |                                                                                                    | Stn busy Consultation             |

| Functions                                                         |                            | Operating Steps             |
|-------------------------------------------------------------------|----------------------------|-----------------------------|
| Paging another<br>person<br>(not for U.S., not<br>for HiPath 500) | Answer page                | ≁ &©© Щ Int.                |
| Park a call                                                       |                            |                             |
|                                                                   | Retrieve a parked call     | <b>₩₽\$6</b> (0 <b>9</b> )  |
| Phone                                                             | Changeover on<br>(lock)    |                             |
|                                                                   | Changeover off<br>(unlock) |                             |
|                                                                   | Lock all phones            | <b>≻ 8943</b> ‼ Int.  ↔     |
|                                                                   | Unlock all phones          | ≁ ¥ 9 Ø 8 💾 Int. 🕀          |
| Phone test                                                        |                            | ⊁€90                        |
| Picking up (retrie                                                | eving) a held call         | ➤ ※ ⑥ ③ Ⅰ. Line No.         |
| Redial                                                            |                            | Redial                      |
| Reject call                                                       |                            | Release                     |
| Reset services                                                    |                            |                             |
| Ring transfer                                                     | On                         | ≁ 🛠 🖲 O 🕖 👖 Line No. ∫      |
|                                                                   | Off                        | → ⊕ ⑤ 0 Ø Line No. ∫        |
| Ringing group                                                     | On                         | <b>≁ €®0 </b> Int. ∫        |
|                                                                   | Off                        | ₩80,1                       |
| Room monitor                                                      | On                         | <b>⋎⊛®®</b> ⊐∽              |
|                                                                   | Off                        | ~                           |
|                                                                   | Monitoring a room          | <b>≁ </b> <sup>™</sup> Int. |
| Saving a PIN                                                      |                            | 2x new code                 |
| Speaker call                                                      |                            |                             |

| Functions                              |                                 | Operating Steps                      |
|----------------------------------------|---------------------------------|--------------------------------------|
| Speed-dialing                          | Use speed-dialing               | Speed-dial (*0*9 or 000999) or       |
|                                        |                                 | ≁ �� (*0*9 or 000999)                |
|                                        | Speed-dialing: store station    | ≻ ♀�� ♥ *0 *9 ♫ ♥ Ext. ♫             |
| Suppress caller                        | On                              | ≁ €86 ₪                              |
| ID                                     | Off                             | <b>₩086</b>                          |
| Telephone data s<br>(not for HiPath 50 |                                 |                                      |
| Timed reminder                         | Save                            | 🗡 🛞 🕼 (Time e.g.0905) 🎵              |
|                                        | Delete                          | <b>₩06</b>                           |
|                                        | Accept timed call               | イト                                   |
| Trace call (not for                    | r U.S.)                         |                                      |
| Transferring a                         |                                 | Consultation Stn No. 🚗               |
| call                                   | After announcement              |                                      |
|                                        | to group                        | Group 🎵 🛰                            |
| Trunk flash (not f                     | or HiPath 500)                  |                                      |
| Trunk                                  | Reserve trunk                   | 🔑 👖 Busy (external) Wait 5 seconds 🚗 |
|                                        | When the reserved trunk is free | Ext.                                 |

| Functions                         |                              | Operating Steps                        |
|-----------------------------------|------------------------------|----------------------------------------|
| UCD                               | Log on at beginning of shift |                                        |
|                                   | Log off at end of shift      | ₩₩₩₩₩₩₩₩₩₩₩₩₩₩₩₩₩₩₩₩₩₩₩₩₩₩₩₩₩₩₩₩₩₩₩₩₩₩ |
|                                   | Log off work                 | ▶⊕@002 /                               |
|                                   | Log on work                  | ≁ €400 Л                               |
|                                   | Work time on                 | ( 🌽 or 📞) 🏵 🖉 🛈 🕄 🎵                    |
|                                   | Work time off                | ( 🌽 or 📢) 🕀 🤁 🛈 🕄 🎵                    |
|                                   | Night answer on              | ∽€€000 л                               |
|                                   | Night answer off             | ₩₩₩₩₩₩₩₩₩₩₩₩₩₩₩₩₩₩₩₩₩₩₩₩₩₩₩₩₩₩₩₩₩₩₩₩₩₩ |
| Using another phone like your own |                              | ✓ ↔ ⊕ ⊕ ⊕ ⊕ ■ Int.  Code               |
| Using mailboxes                   |                              | ∽ [] <b>⊕688</b> or                    |
|                                   |                              | Message Waiting                        |

# FCC and Industry Canada Compliance

This section describes the requirements for compliance with Federal Communications Commission (FCC) Rules and Industry Canada CS-03 standard.

## FCC Certification and Requirements

The following paragraphs describe requirements and information based on FCC rules.

#### Service

If you experience problem with the Siemens optiPoint telephone, contact Siemens customer support at 1-800-835-7656 for information on service and repairs. The telephone company can ask you to disconnect the equipment from the network until the problem is corrected or until you are sure that the equipment is not malfunctioning.

#### FCC Rules, Part 15

The Siemens optiPoint telephone has been tested and complied with the limits for a class A digital device, pursuant to Part 15 of the FCC Rules. These limits are designed to provide reasonable protection against harmful interference when the equipment is operated in a commercial environment. This equipment generates, uses, and can radiate radio frequency energy and, if not installed and used in accordance with the instruction manual, can cause harmful interference to radio communications. Operation of this equipment in a residential area is likely to cause harmful interference, in which case the user will be required to correct the interference in the user's expense.

#### FCC Rules, Part 68

#### FCC Part 68 Certification

The Siemens optiPoint telephone is certified with FCC under Part 68 as a component device for connection behind FCC Part 68 certified Siemens PBX systems. In order for the FCC certification of the Siemens optiPoint telephone to be retained, all other products used in conjunction with the Siemens optiPoint telephone must also be FCC Part 68 certified for use with the front-end terminal equipment. If any of these components are not certified, Siemens is required to obtain FCC Part 68 certification of the assembled equipment prior to connection to the telephone network. Part 68 certification requires Siemens to maintain this approval and as such are responsible for the following:

- Any component added to the Siemens optiPoint telephone, whether it bears component certification or not, will require a Part 68 compliance evaluation. Siemens may need to test and make a modification filing to the FCC before that new component can be used;
- Any modification/update made to the Siemens optiPoint telephone will require a Part 68 compliance evaluation. Siemens may need to test and make a modification filing to the FCC before that modified component can be used;
- Siemens optiPoint telephone complies with and will continue to comply with all the applicable rules and regulations in Subpart D of the FCC Part 68 rules during the lifetime of the product.

If at any time the ownership of Siemens optiPoint telephone is transferred to someone else (whether independently or as part of a system), please supply this manual to the new owner.

1. REN

The ringer equivalence number (REN) is used to determine the quality of devices which may be connected to the telephone line. Excessive RENs on the telephone line may result in the devices not ringing in response to an incoming call. In most, but not all areas, the sum of RENs should not exceed five (5.0). At the base of the telephone is a label contains, among other information, the REN and the FCC certification number. If requested, this information must be given to the telephone company. To be certain of the number of devices that may be connected to a line, as determined by the total RENs, contact the local telephone company.

Note: REN is associated with the analog telephones. It is not applicable to Siemens optiPoint telephone. If requested, please supply the FCC Certification numbers of the front-end host terminal equipment that have a direct Public Switched Telephone Network connection (i.e. have a REN stated on the label) and the highest REN.

- Facility Interface Information Siemens optiPoint telephone connects to the public switched telephone network through FCC Part 68 certified front-end host PBX equipment which specifies the type of network jacks to be used.
- 3. Disruption of the Network

If the Siemens optiPoint telephone disrupts the telephone network, the telephone company can discontinue your service temporarily. If possible, the telephone company will notify you in advance. If advance notice is not practical, they will notify you as soon as possible. You are also informed of your right to file a complaint with the FCC.

- 4. Telephone Company Facility Changes The telephone company can make changes in its facilities, equipment, operations, or procedures that can affect the operation of your equipment. If they do, you should be notified in advance so you have an opportunity to maintain uninterrupted telephone service.
- 5. Hearing-Aid Compatibility

Telephones for emergency use and telephones installed in common areas such as lobbies, hospital rooms, elevators, and hotel rooms must have handsets that are compatible with magnetically coupled hearing aids. Persons who are not in common areas must also be provided with hearing-aid compatible handsets, if needed. The Siemens optiPoint telephone complies with the FCC Rules, Part 68, Section 68.316 Hearing Aid Compatibility and 68.317 volume control requirements.

6. Programmed Dialer Features When you program emergency numbers or make test calls to emergency numbers using Siemens products with programmed dialer features, stay on the line and briefly explain to the dispatcher the reason for the call before hanging up. Perform these activities in off-peak hours, such as early morning or late evening.

## **Equipment Attachment Limitations**

The following are notices required by Industry Canada Terminal Attachment Program Certification Procedure CP-01, Part I, Section 14.

#### **Ringer Equivalence Number (REN)**

The Ringer Equivalence Number (REN) assigned to each terminal device provides an indication of the maximum number of terminals allowed to be connected to a telephone interface. The termination on an interface may consist of any combination of devices subject only to the requirement that the sum of the Ringer Equivalence Numbers of all the devices does not exceed 5. The REN is associated with the analog loop-start and ground-start telephones. It is not applicable to Siemens optiPoint telephones.

#### **Equipment Attachment Limitations**

The Industry Canada label identifies certified equipment. This certification means that the equipment meets certain telecommunications network protective, operational and safety requirements as prescribed in the appropriate Terminal Equipment Technical Requirement documents. The Department does not guarantee the equipment will operate to the user's satisfaction.

Before installing this equipment, users should ensure that it is permissible to be connected to the facilities of the local telecommunications company. The equipment must also be installed using an acceptable method of connection. The customer should be aware that compliance with the above conditions may not prevent degradation of service in some situations.

Repairs to certified equipment should be coordinated by a representative designated by the supplier. Any repairs or alterations made by the user to this equipment, or equipment malfunctions, may give the telecommunications company cause to request the user to disconnect the equipment.

Users should ensure for their own protection that the electrical ground connections of the power utility, telephone lines and internal metallic water pipe system, if present, are connected together. This precaution may be particularly important in rural areas.

#### DANGER

Users should not attempt to make such connections themselves, but should contact the appropriate electric inspection authority, or electrician, as appropriate.

# www.siemens.com/hipath

The information provided in this document contains merely general descriptions or characteristics of performance which in case of actual use do not always apply as described or which may change as a result of further development of the products.

An obligation to provide the respective characteristics shall only exist if expressly agreed in the terms of contract.

The trademarks used are owned by Siemens AG or their respective owners.

© Siemens AG 2006 Siemens Communications Hofmannstr. 51 • D-81359 München

#### Ref. No.: A31003-H1012-C120-9-7619

Subject to availability. Right of modification reserved. 14.08.2006